Greater China Technical Tips & News Hot Line:800-810-1970

2014-4-11

### **Siemens PLM Software 技術技巧及新聞**

歡迎流覽《Siemens PLM Software 技術技巧及新聞》,希望它能成為 Siemens PLM Software 技術支援團隊將 Siemens PLM Software 最新產品更新、技術技巧及新聞傳遞給用戶的一種途徑

#### **Date: 2104/04/11**

### **NX Tips**

Software

# *1. 怎樣修改 start\_ugmanager.bat 的位置?*

## **解決方法:**

需要修改 start\_manager 在 window 註冊表中的位置如下:

*HKEY\_CLASSES\_ROOT\ugmportalfile\Shell\Open\Command*

這個註冊表中的值是在安裝 TCRAC 的時候系統自動添加上去的,缺省的位置是在 %TC\_ROOT%\portal 目錄.

## **License Tips**

# *2. 最新的許可服務 SPLMLicenseServer 6.4.0 支援哪些 NX 版本?*

最新版本的 SPLM 產品許可服務(當前版本 6.4.0) 能夠支援運行 NX 9.0, NX 8.5, NX 8.0, NX 7.5, NX 7.0, NX 6.0 和 NX 5.0., 不支持 NX4 以及 NX4 之前的版本。 如果客戶的磁碟空間足夠,客戶可以在用戶端安裝所有這些版本,或者部分版本,許可伺 服器都可以向下相容,支援用戶端啟動對應的 NX 版本。.

#### **Download the newest license server V6.4 here**

*[https://download.industrysoftware.automation.siemens.com/siemens\\_plm\\_licensing/Installs/](https://download.industrysoftware.automation.siemens.com/siemens_plm_licensing/Installs/)*

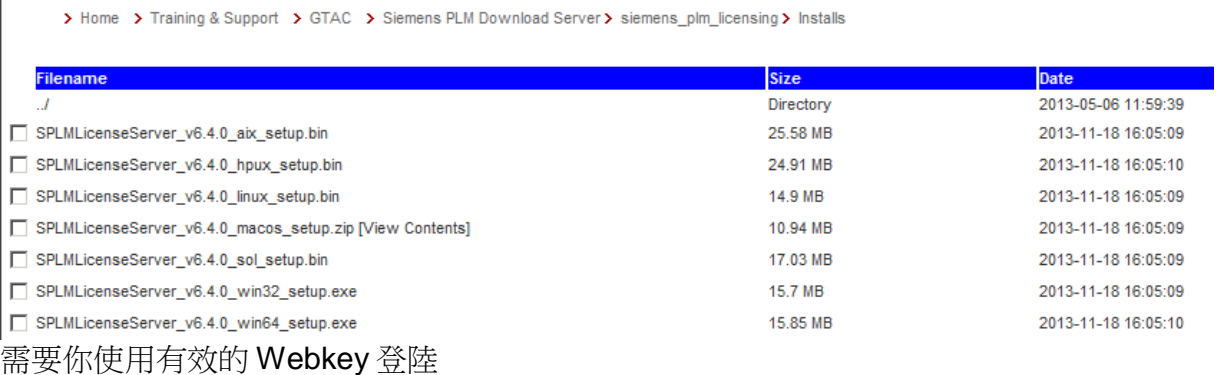

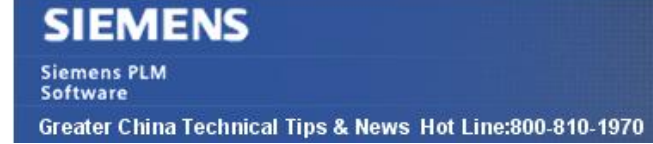

### **Teamcenter Tips**

## *3. 在 NX 與 Teamcenter 集成環境中啟動關係流覽器*

### **問題**

關係流覽器在 NX 與 Teamcenter 的集成環境沒有啟動,但是在本地 NX 中啟動。

## **方案**

1. 安裝 Java7 64 位

2. 設置 UGII\_JAVA\_HOME 和 UGII\_JVM\_LIBRARY\_DIR, 然後關係流覽器正常工作。 設置:

2014-4-11

*UGII\_JAVA\_HOME is C:\Program Files\Java\jre7 UGII\_JVM\_LIBRARY\_DIR is C:\Program Files\Java\jre7\bin\server* 

在 TC 的啟動腳本中,這兩個環境變數並不會被重寫,在 start\_nxmanager.bat 檔中設置 這兩個環境變數。

另外還需要確保 UGII JAVA HOME 值的末尾沒有空格,否則會導致路徑變數問題,從 而在 NX manager 中無法啟動關係流覽器。

Greater China ME&S Service Team PRC Helpdesk (Mandarin): 800-810-1970 Taiwan Helpdesk (Mandarin): 00801-86-1970 HK Helpdesk (Cantonese): 852-2230-3322 Helpdesk Email: [helpdesk\\_cn.plm@siemens.com](mailto:helpdesk_cn.plm@siemens.com) Global Technical Access Center: <http://support.ugs.com> Siemens PLM Software Web Site: <http://www.plm.automation.siemens.com> Siemens PLM Software (China) Web Site: [http://www.plm.automation.siemens.com/zh\\_cn/](http://www.plm.automation.siemens.com/zh_cn/)

此e-mail newsletter 僅提供給享有產品支援與維護的Siemens PLM 軟體使用者。當您發現問題或 希望棄訂,請發送郵件至 helpdesk cn.plm@siemens.com聯繫,如棄訂,請在標題列中注明"棄 訂"